# **МИНИСТЕРСТВО СЕЛЬСКОГО ХОЗЯЙСТВА РФ**

# **ФГБОУ ВПО "Брянская государственная сельскохозяйственная академия" \_\_\_\_\_\_\_\_\_\_\_\_\_\_\_\_\_\_\_\_\_\_\_\_\_\_\_\_\_\_\_\_\_\_\_\_\_\_\_\_\_\_\_\_\_\_\_\_\_\_\_\_\_\_\_\_\_\_\_\_\_\_\_\_**

**И.Е. Голубева О.В. Галанина**

# **ОСНОВЫ HTML**

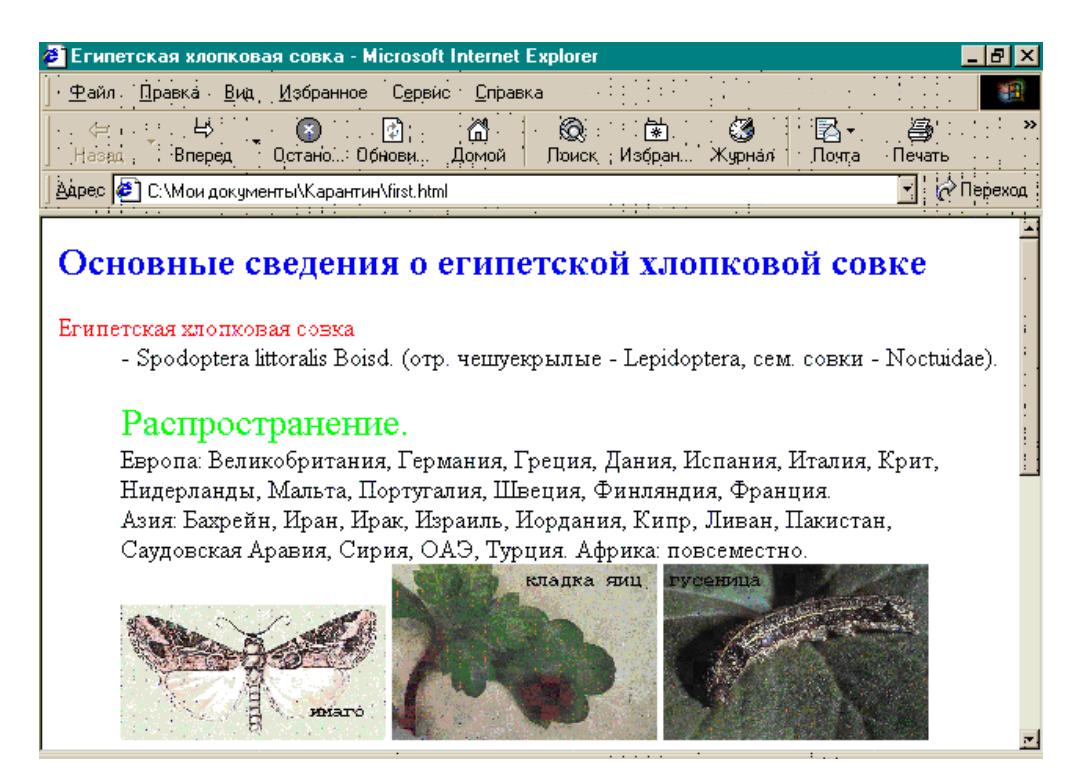

# **Учебно - методическое пособие для выполнения практических работ по курсу «Информатика и ИКТ» для студентов факультета СПО**

**Брянск 2014**

ББК УДК Г 62

Голубева И.Е., Галанина О.В. Основы HTML. Учебно - методическое пособие. Брянск: Издательство БГСХА, 2014. - 24 с.

Учебно - методическое пособие содержит теоретический материал для изучения языка разметки гипертекста, упражнения по каждому разделу, информационный материал для создания и сопровождения сайта.

Рекомендуется для выполнения практических работ по курсу «Информатика и ИКТ» для студентов факультета СПО

Рецензенты:

к.п.н., доцент кафедры информатики, высшей математики и физики БГСХА Петракова Н.В.

Методическое пособие рекомендовано к изданию на заседании цикловой методической комиссии факультета СПО, протокол № 1 от 01. 10. 2014 г.

> Голубева И.Е., 2014 Галанина О.В., 2014 ФГБОУ ВПО БГСХА, 2014

#### **ВВЕДЕНИЕ**

Размещение собственных материалов в Интернете включает два этапа: подготовку материалов и их публикацию. Подготовка материалов состоит в создании документов, имеющих формат, принятый в Интернете, то есть, Webстраниц, написанных на языке HTML. Публикация материалов, то есть открытие к ним доступа, осуществляется после решения организационных вопросов, связанных с получением дискового пространства на Web-сервере для их размещения.

Автономные Web-документы используют язык HTML (HyperText Markup Language - язык разметки гипертекста). Гипертекст, то есть расширенный текст, включает дополнительные элементы: иллюстрации, ссылки, вставные объекты. Под разметкой понимается использование специальных кодов, легко отделяемых от смыслового содержания документа и используемых для реализации гипертекста. Применение этих кодов подчиняется строгим правилам, определяемым спецификацией языка HTML.

Особенность описания документа средствами HTML связана с принципиальной невозможностью достижения абсолютной точности воспроизведения исходного документа. Предполагается, что документ будет широко доступен в Интернете, и поэтому неизвестно, как будет организовано его воспроизведение. Язык HTML предназначен для функциональной разметки документа. Например, документы обычно начинаются с заголовка. Свойство части документа "быть заголовком" - это не особенность форматирования документа, а характеристика его содержания. Конкретное средство отображения документа (браузер) выбирает свой способ представления части документа, описанной как заголовок.

Управляющие конструкции языка HTML называются тегами и вставляются непосредственно в текст документа. Все теги заключаются в угловые скобки <...>. Теги HTML бывают парными и непарными. Непарные теги оказывают воздействие на весь документ или определяют разовый эффект в месте своего появления. При использовании парных тегов в документ добавляются открывающий и закрывающий теги, которые воздействуют на часть документа, заключенную между ними. Закрывающий тег отличается от открывающего наличием символа "/" (косая черта) перед ключевым словом.

Все документы HTML имеют одну и ту же структуру, определяемую фиксированным набором *тегов структуры*. Документ HTML всегда должен начинаться с тега <**html**> и заканчиваться соответствующим закрывающим тегом <**/html**>. Внутри документа выделяются два основных раздела: *раздел заголовков* и *тело документа*. Раздел заголовков содержит информацию, описывающую документ в целом, и ограничивается тегами <**head**> и <**/head**>. В частности, раздел заголовков должен содержать общий заголовок документа, ограниченный парным тегом <**title**>.

Основное содержание размещается в теле документа, которое ограничивается парным тегом <**body**>.

Простейший правильный документ HTML может выглядеть следующим образом:

<**html**> <**head**><**title**>Заголовок документа<**/title**><**/head**> <**body**> Текст документа <**/body**> <**/html**> Такая страница выглядит в окне браузера, как на рис. 1.

*Замечание.* HTML-код любой страницы можно просмотреть в окне Webбраузера. Для этого в меню Вид выберите команду В виде HTML (см. рис. 1).

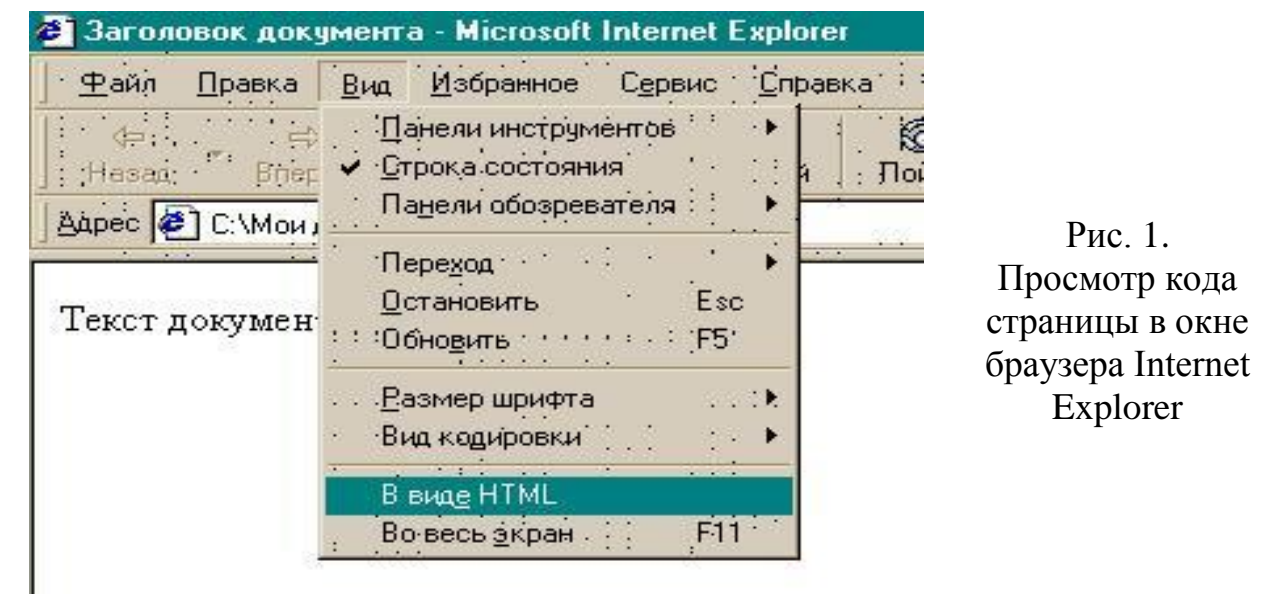

# **2. ФУНКЦИОНАЛЬНЫЕ БЛОЧНЫЕ ЭЛЕМЕНТЫ**

К ним относятся *заголовки* и *абзацы*.

Язык HTML поддерживает шесть уровней заголовков, задаваемых при помощи парных тегов от <**h1**> до <**h6**>. При отображении в окне Web-браузера эти элементы показываются при помощи шрифтов разного размера. Атрибут **align** задает расположение заголовка на экране, его значениями могут быть **center**, **right**, **left**. Например, тег

<**h1 align="center"**>заголовок<**/h1**>

располагает заголовок в центре экрана.

Обычные абзацы задаются при помощи парного тега <**p**>. Абзацы разделяются пустой строкой, средства для создания абзацного отступа отсутствуют. Для принудительного перехода на новую строку (без добавления пустой строки) служит непарный тег <**br**>.

В качестве ограничителя абзацев может использоваться *горизонтальная линейка*, задаваемая непарным тегом <**hr**>. Ее атрибутами являются **align**, **size**, **width**. Например, тег

#### <**hr align="right" size="10" width="50%"**>

задает горизонтальную линейку шириной в 10 пикселей, занимающую половину ширины окна и расположенную справа.

#### **3. WEB-ГРАФИКА**

Обычно используются файлы формата JPEG или GIF.

Для вставки рисунка используется непарный тег <**img**> с обязательным атрибутом **src=**, задающим адрес URL файла с изображением в относительной или абсолютной форме. Рекомендуется помещать изображение в начало нового абзаца. Например, тег

#### <**img src="Египетская\_хлопковая\_совка.jpg"**>

отображает рисунок в реальных размерах. Атрибуты **width=** и **height=** задают высоту и ширину рисунка в пикселях.

Предпочтительно использование «плавающего» изображения, обтекаемого текстом. Это достигается использованием атрибута **align=**. Например, если задано **align="left"**, то изображение задается у левого края страницы. Если задано **align="right"**, то изображение задается у правого края страницы. Чтобы между текстом и изображением оставался некоторый промежуток, его задают атрибутами **hspase=** и **vspase=** (по горизонтали и вертикали соответственно). Размеры задаются в пикселях.

Атрибут **alt=** задает *альтернативный текст*, который отображается вместо картинки, если она по каким-либо причинам не может быть отображена.

#### **4. ФОРМАТИРОВАНИЕ ТЕКСТА**

Парный тег <**font**> позволяет управлять параметрами шрифта. Он должен обязательно содержать хотя бы один из трех атрибутов: **color=**, **face=** или **size=**.

Атрибут **color=** задает цвет текста, который может быть задан текстовым значением (например, **green**, **red**, **yellow**, **brown**, **blue**) или шестнадцатеричным кодом, в котором последовательные байты задают значения красной, зеленой или синей составляющих. Например,

<**font color="green"**>

### <**font color="#00FF00"**>

задают один и тот же зеленый цвет шрифта.

Атрибут **size=** определяет размер шрифта в относительных единицах от 1 до 7.

Начертание символов задается при помощи парных тегов <**b**> (полужирный шрифт), <**i**> (курсив), <**u**> (подчеркнутый текст), <**s**> (вычеркнутый текст). Однако, использование тегов <**u**> и <**s**> не рекомендуется.

Парный тег <**cite**> предназначен для отображения *цитат* (выводятся курсивом), парные теги <**em**> (выделение) и <**strong**> (сильное выделение). Это функциональные аналоги курсивного и полужирных начертаний.

#### **5. СОЗДАНИЕ ТАБЛИЦ**

Таблица на языке HTML задается при помощи парного тега <**table**>. Она может содержать *заголовок таблицы*, определяемый парным тегом <**caption**>, и *строки таблицы*, задаваемые при помощи парных тегов <**tr**>.

Каждая строка таблицы содержит *ячейки таблицы*, которые могут быть двух типов. Ячейки в заголовках столбцов и строк задают парным тегом <**th**>, а обычные ячейки – парным тегом <**td**>. Закрывающий тег может опускаться. Каждая ячейка может содержать текст, вложенную таблицу или изображение.

В качестве атрибутов элементов таблицы могут использоваться **align=** (выравнивание заголовков, содержимого по центру, по левому или правому краю ячейки); **border=** (отображение границ ячеек и внешней рамки таблицы, например, значение **"all"**) и другие.

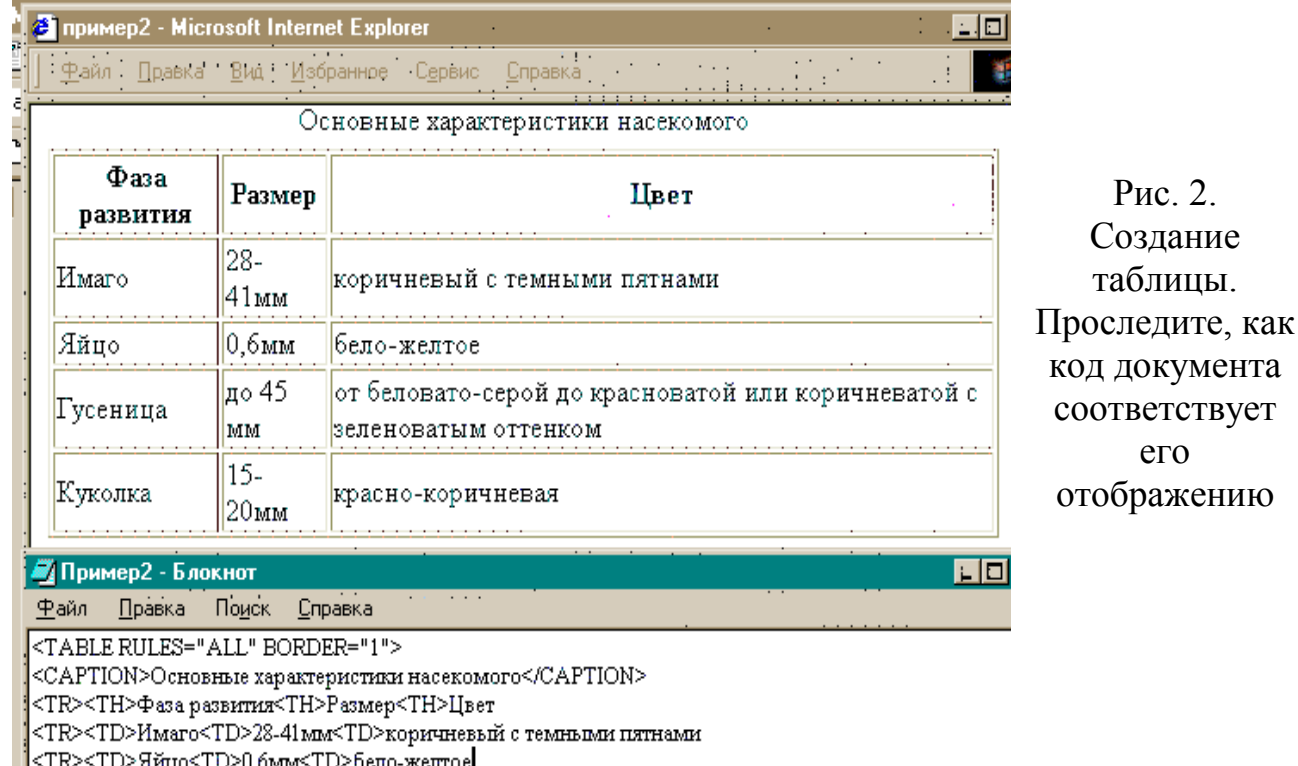

 $\blacktriangleright$ 

<TR><TD>Гусеница<TD>до 45 мм<TD>от беловато-серой до красноватой

<TR><TD>Куколка<TD>15-20мм<TD>красно-коричневая

 $<$ TABLE>

# **6. СОЗДАНИЕ СПИСКОВ**

Часто применяемые списки – это *упорядоченные списки*, *неупорядоченные списки* и *списки определений*.

Упорядоченные (нумерованные) и неупорядоченные (маркированные) списки оформляются одинаково. Они создаются при помощи парных тегов: <**ol**> для упорядоченного списка и <**ul**> для неупорядоченного списка. Эти списки могут содержать только *элементы списка*, определяемые парным тегом <**li**>. Закрывающий тег <**/li**> можно опускать. Разрешается вложение списков друг в друга. В качестве примера приведен рис.2, на котором можно

<u>.</u><br>1960 - Paris Lander, politik francouzska francouzska francouzska francouzska francouzska francouzska francouzs

сопоставить отображение окне браузе и код списка.

Рис.2. Приме создания списков

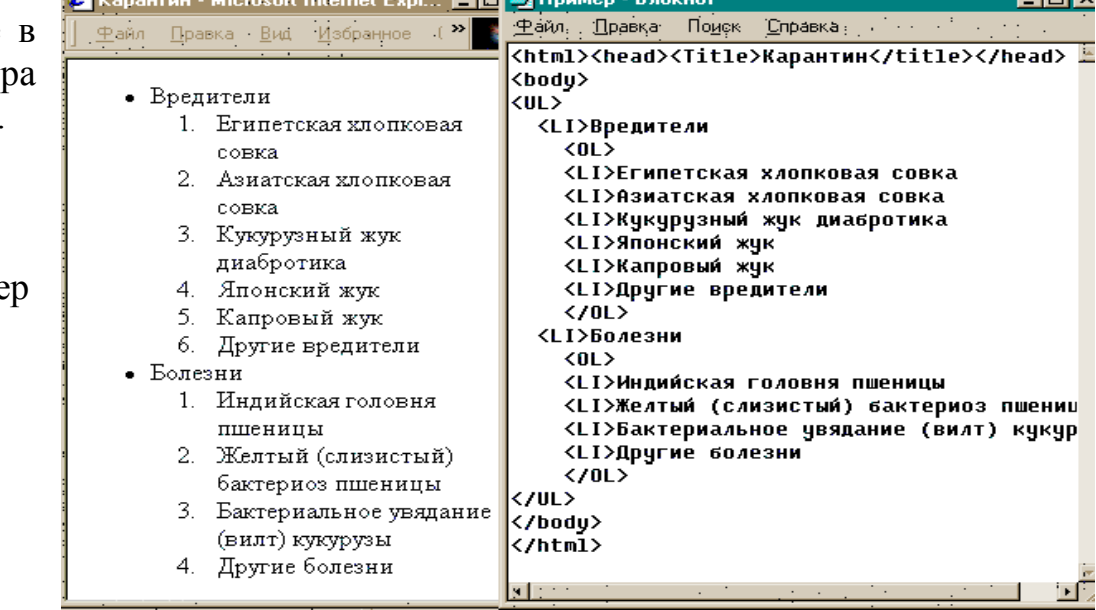

### **7. ГИПЕРТЕКСТОВЫЕ ССЫЛКИ**

*Гиперссылка* – это выделенный особым образом участок гипертекста, содержащий скрытый от пользователя адрес перехода на другую страницу, сайт.

Гипертекстовая ссылка задается при помощи парного тега <**а**>, обязательный атрибут которого **href=** , в качестве значения которого используется адрес URL документа, на который указывает ссылка. URL может быть задан в *абсолютной форме* (внешняя ссылка) и в *относительной* (внутренняя ссылка). Например,

<**a href="http://www.site.com/index.html**>ссылка 1<**/a**>

<**a href="second.html"**>Ссылка 2<**/a**>

Существует возможность ссылки на определенное место внутри страницы, пометив соответствующее место с помощью *якоря*. Якорь задается при помощи парного тега <**a**>, но в роли обязательного выступает атрибут **name=**. Значение этого атрибута – любая последовательность латинских букв и цифр (например, **metka**). Для ссылки на якорь его имя указывается в конце адреса URL после символа #:

<**a href="first.html#metka**>ссылка 3<**/a**>

# **Упражнение 1. Создание простейшей Web-страницы**

- 1. Запустите текстовый редактор Блокнот (Пуск  $\rightarrow$  Программы  $\rightarrow$  Стандартные  $\rightarrow$  Блокнот).
- 2. Введите следующий документ:

<HTML><HEAD><TITLE>Египетская хлопковая совка</TITLE></HEAD>  $<$ BODY $>$ 

Основные сведения о египетской хлопковой совке

Египетская хлопковая совка - Spodoptera littoralis Boisd.

(отр. чешуекрылые - Lepidoptera, сем. совки - Noctuidae).

Распространение.

Европа: Великобритания, Германия, Греция, Дания, Испания, Италия, Крит, Нидерланды, Мальта, Португалия, Швеция, Финляндия, Франция.

Азия: Бахрейн, Иран, Ирак, Израиль, Иордания, Кипр, Ливан, Пакистан, Саудовская Аравия, Сирия, ОАЭ, Турция.

Африка: повсеместно.

Поражаемые растения и характер повреждений:

хлопок, клевер, люцерна, кукуруза, картофель, томаты, вигна, капуста, соя, рис, тыква - более 87 видов растений, а в Египте отмечено даже 112 видов, в том числе фруктовые деревья, кофейное дерево,

кола, цитрусовые и др.

В северных странах Европы (Финляндия, Швеция, ФРГ и др.) она вредит только в защищенном грунте.

</BODY>

</HTML>

3. Сохраните этот документ под именем first.html.

 *Перед сохранением убедитесь, что сброшен флажок Скрывать расширения для зарегистрированных типов файлов (Пуск Панель управления Параметры папок, вкладка Вид). В противном случае редактор Блокнот может автоматически добавить в конец имени расширение .ТХТ.*

- 4. Запустите программу Internet Explorer (Пуск  $\rightarrow$  Программы  $\rightarrow$  Internet Explorer).
- 5. Дайте команду Файл  $\rightarrow$  Открыть. Щелкните на кнопке Обзор и откройте файл first.html.
- 6. Посмотрите, как отображается этот файл простейший корректный документ HTML. Где отображается содержимое элемента TITLE? Где отображается содержимое элемента BODY?
- 7. Как отображается основной текст документа, введенный на отдельных строках? Почему? Проверьте, что происходит при уменьшении ширины окна.

*В этом упражнении мы создали простейший документ HTML. Познакомились с особенностями форматирования документов HTML и их отображения при помощи обозревателя Internet Explorer.*

### **Упражнение 2. Изучение приемов форматирования абзацев**

- 1. Откройте документ first.html в программе Блокнот.
- 2. Будем работать с текстом, находящимся между тегами <BODY> и </BODY>.
- 3. Обозначьте заголовок первого уровня, заключив его между тегами <Н2 > и </Н2 > (текст «*Основные сведения о египетской хлопковой совке*»).
- 4. Чтобы разделить текст заголовка и остального текста, после заголовка установите тег горизонтальной линейки <HR>.
- 5. Обозначьте первый абзац текста, начав его с тега <Р>. Пробелы и символы перевода строки могут использоваться внутри абзаца произвольно (речь идет об абзаце «*Египетская хлопковая совка - Spodoptera littoralis Boisd. (отр. чешуекрылые - Lepidoptera, сем. совки - Noctuidae).»*).
- 6. Обозначьте второй абзац текста, начав его с тега <Р> (речь идет об абзаце «*Распространение. Европа: Великобритания, Германия, Греция, Дания, Испания, Италия, Крит, Нидерланды, Мальта, Португалия, Швеция, Финляндия, Франция. Азия: Бахрейн, Иран, Ирак, Израиль, Иордания, Кипр, Ливан, Пакистан, Саудовская Аравия, Сирия, ОАЭ, Турция. Африка: повсеместно.*»).
- 7. Для перехода на новую строку перед словами «*Европа*» и «*Азия*» расположите тег перехода на новую строку <BR>
- 8. Обозначьте третий абзац текста, начав его с тега <Р> (речь идет об абзаце «*Поражаемые растения и характер повреждений: хлопок, клевер, люцерна, кукуруза, картофель, томаты, вигна, капуста, соя, рис, тыква - более 87 видов растений, а в Египте отмечено даже 112 видов, в том числе фруктовые деревья, кофейное дерево, кола, цитрусовые и др. В северных странах Европы (Финляндия, Швеция, ФРГ и др.) она вредит только в защищенном грунте.*»)
- 9. Для перехода на новую строку перед словами «*хлопок*» и «*В северных странах*» расположите тег <BR>.
- 10.Сохраните этот документ под прежним именем first.html.
- 11. Запустите обозреватель Internet Explorer (Пуск  $\rightarrow$  Программы  $\rightarrow$  Internet Explorer).
- 12. Дайте команду Файл  $\rightarrow$  Открыть. Щелкните на кнопке Обзор и откройте файл first.html.
- 13.Посмотрите, как отображается этот файл. Установите соответствие между элементами кода HTML и фрагментами документа, отображаемыми на экране.

*В этом упражнении мы создали документ HTML с разметкой абзацев. Определили, как влияют теги HTML на отображение соответствующих частей документа.*

# **Упражнение 3. Использование изображений на Web-странице**

1. Убедитесь (например, с использованием программы Проводник), что в той же папке, в которой расположен документ first.html, находятся файлы изображений:

> Египетская\_хлопковая\_совка\_имаго.jpg, Египетская\_хлопковая\_совка\_кладка\_яиц.jpg, Египетская\_хлопковая\_совка\_гусеница.jpg

- 2. Откройте документ first.html в программе Блокнот.
- 3. Добавим в документ изображения имаго, кладки яиц и гусеницы египетской хлопковой совки. Для того, чтобы изображения располагались в новом абзаце, введите тег <P>.
- 4. Добавьте теги
	- $\leq$ IMG SRC="Египетская хлопковая совка имаго.jpg" WIDTH="30%">  $\leq$ IMG SRC="Египетская хлопковая совка кладка яиц.jpg" WIDTH="30%">  $\overline{\phantom{a}}$  <IMG SRC="Египетская хлопковая совка гусеница.jpg" WIDTH="30%"> Атрибут WIDTH="30%" задает отображение в треть экрана.
- 5. Сохраните документ под тем же именем first.html.
- 6. Запустите обозреватель Internet Explorer (Пуск  $\rightarrow$  Программы  $\rightarrow$  Internet Explorer).
- 7. Дайте команду Файл Открыть. Щелкните на кнопке Обзор и откройте файл first.html. Посмотрите на получившийся документ, обращая особое внимание на изображение.

*В этом упражнении мы научились вставлять изображения в документ.* 

# **Упражнение 4. Приемы форматирования текста**

- 1. Откройте документ first.html в программе Блокнот.
- 2. Чтобы выделить заголовок первого уровня синим цветом, введите парный тег, управляющий параметром цвета шрифта:

<FONT COLOR="BLUE">Основные сведения о египетской хлопковой совке</FONT>

- 3. Чтобы выделить определяемый термин красным цветом, введите парный тег:
	- <FONT COLOR="RED">Египетская хлопковая совка</FONT>
- 4. Чтобы увеличить размер шрифта и установить зеленый цвет для слова «Распространение», введите парный тег (цвет указан в шестнадцатеричных кодах):

<FONT SIZE="5" COLOR="#00FF00">Распространение.</FONT>

- 5. Сохраните полученный документ под прежним именем first.html.
- 6. Запустите обозреватель Internet Explorer (Пуск  $\rightarrow$  Программы  $\rightarrow$  Internet Explorer).
- 7. Дайте команду Файл Открыть. Щелкните на кнопке Обзор и откройте файл first.html.
- 8. Изучите, как использованные элементы HTML влияют на способ отображения текста.
- 9. Вернитесь в программу Блокнот и измените по своему усмотрению какие-нибудь параметры шрифта (размер или цвет). Сохраните документ под тем же именем.
- 10.Вернитесь в программу Internet Explorer и щелкните на кнопке Обновить на панели инструментов. Посмотрите, как изменился вид страницы.

*Мы познакомились с некоторыми элементами языка HTML, которые могут использоваться для форматирования текста документа.* 

# **Упражнение 5. Создание таблиц**

1. Откройте документ first.html в программе Блокнот. Создадим на 90% ширины экрана предложенную таблицу на языке HTML.

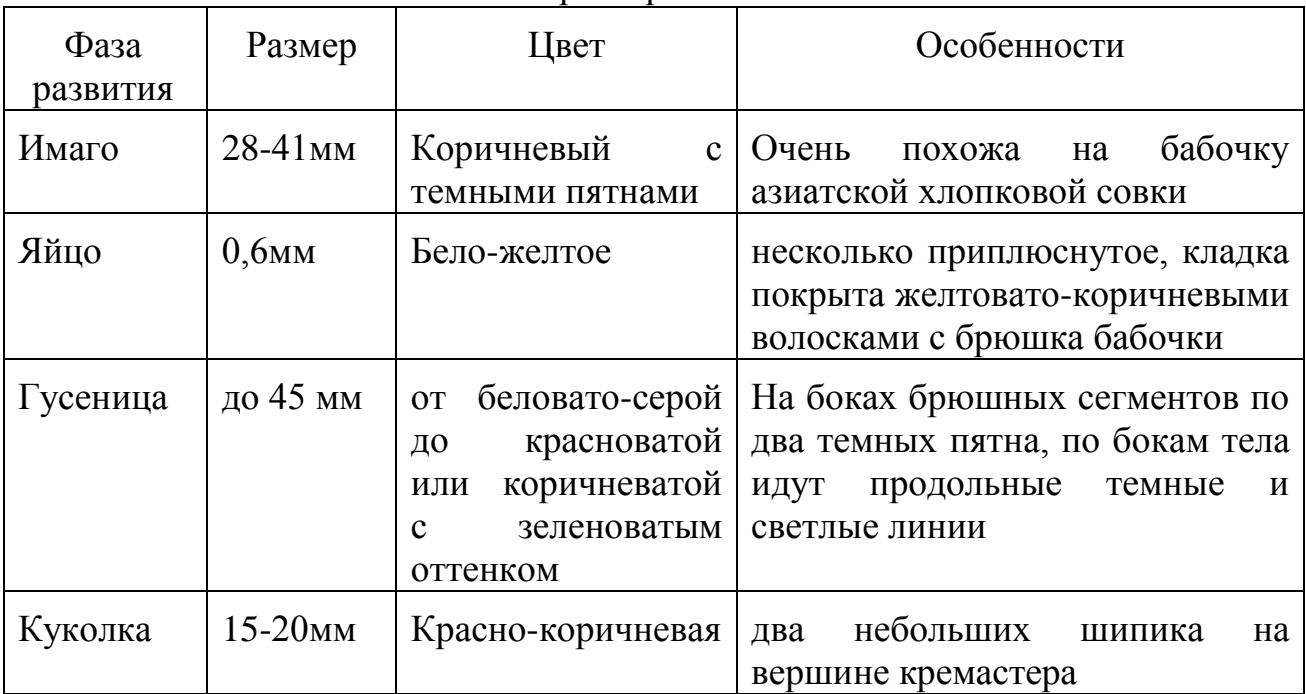

Основные характеристики насекомого

2. В конец текста кода страницы добавим следующие элементы: <TABLE WIDTH="90%" RULES="ALL" BORDER="1"> <CAPTION>Основные характеристики насекомого</CAPTION>

 $\langle TR \rangle$ 

<TH>Фаза

развития</TH><TH>Размер</TH><TH>Цвет</TH><TH>Особенности</TH>  $<$ TR $>$ 

<TD>Имаго</TD><TD>28-41мм</TD><TD>коричневый с темными пятнами</TD><TD>Очень похожа на бабочку азиатской хлопковой совки</TD>

 $<$ TR $>$ 

<TD>Яйцо</TD><TD>0,6мм</TD><TD>бело-желтое</TD><TD>несколько приплюснутое, кладка покрыта желтовато-коричневыми волосками с брюшка бабочки </TD>

 $\langle TR \rangle$ 

<TD>Гусеница</TD><TD>до 45 мм</TD><TD>от беловато-серой до красноватой или коричневатой с зеленоватым оттенком</TD><TD>На боках брюшных сегментов по два темных пятна, по бокам тела идут продольные темные и светлые линии</TD>

 $\langle TR \rangle$ 

<TD>Куколка</TD><TD>15-20мм</TD><TD>красно-

коричневая</TD><TD>два небольших шипика на вершине кремастера</TD>  $\langle$ TABLE>

- 3. Сохраните документ под тем же именем first.html.
- 4. Запустите программу Internet Explorer (Пуск  $\rightarrow$  Программы  $\rightarrow$  Internet Explorer)
- 5. Дайте команду Файл Открыть. Щелкните на кнопке Обзор и откройте файл first.html.
- 6. Изучите, как созданная таблица отображается в программе Internet Explorer, обращая особое внимание на влияние заданных атрибутов.
- 7. Измените ширину окна обозревателя и установите, как при этом изменяется внешний вид таблицы.

*Мы познакомились с приемами создания таблиц средствами языка HTML для представления данных*

# **Упражнение 6. Приемы создания списков**

- 1. Откройте документ first.html в программе Блокнот.
- 2. Для создания списка определений добавьте теги в определение египетской хлопковой совки:

<Р><FONT COLOR="RED">

<DL><DT>Египетская хлопковая совка</DT></FONT> <DD>Spodoptera littoralis Boisd.

(отр. чешуекрылые - Lepidoptera, сем. совки - Noctuidae).</DD>

- 3. Сохраните документ под тем же именем.
- 4. Запустите программу Internet Explorer (Пуск  $\rightarrow$  Программы  $\rightarrow$  Internet Explorer).
- 5. Дайте команду Файл  $\rightarrow$  Открыть. Щелкните на кнопке Обзор и откройте файл first.html.
- 6. Обратите внимание, как изменился вид определения.
- 7. В программе Блокнот создайте новый текстовый документ. Создадим список вида:

*Карантинные вредители и болезни зерновых и крупяных культур*

 *Вредители 1.Египетская хлопковая совка 2.Азиатская хлопковая совка 3.Кукурузный жук диабротика 4.Японский жук 5.Капровый жук 6.Другие вредители*

*Болезни*

*1.Индийская головня пшеницы*

- *2.Желтый (слизистый) бактериоз пшеницы*
- *3.Бактериальное увядание (вилт) кукурузы*
- 4.*Другие болезни*
- 8. Для этого введем теги структуры, текст списка, теги списка:
	- <HTML><HEAD><TITLE>Карантин</TITLE></HEAD>

<BODY><H2><FONT COLOR="BLUE">Карантинные вредители и болезни зерновых и крупяных культур</FONT></H2>

 $<$ HR $>$ 

- $<$ UL $>$
- <LI>Вредители

<OL><LI>Египетская хлопковая совка<LI>Азиатская хлопковая совка<LI>Кукурузный жук диабротика<LI>Японский жук<LI>Капровый жук<LI>Другие вредители</OL>

<LI>Болезни

<OL><LI>Индийская головня пшеницы<LI>Желтый (слизистый) бактериоз пшеницы <LI>Бактериальное увядание (вилт) кукурузы<LI>Другие болезни</OL>

 $<$ /UL $>$ 

</BODY></HTML>

- 9. Сохраните документ под именем second.html.
- 10. Запустите программу Internet Explorer (Пуск  $\rightarrow$  Программы  $\rightarrow$  Internet Explorer)
- 11. Дайте команду Файл Открыть. Щелкните на кнопке Обзор и откройте файл second.html.
- 12. Изучите, как созданный список отображается в программе Internet Explorer.

*Мы познакомились с приемами создания определений и списков*

### **Упражнение 7. Создание гиперссылок**

- 1. Откройте документ second.html в программе Блокнот.
- 2. Для создания ссылки на документ first.html введите следующую гиперссылку (для текста «Египетская хлопковая совка»):

<A HREF="first.html">Eгипетская хлопковая совка</A>

- 3. Запустите обозреватель Internet Explorer (Пуск  $\rightarrow$  Программы  $\rightarrow$  Internet Explorer).
- 4. Дайте команду Файл  $\rightarrow$  Открыть. Щелкните на кнопке Обзор и откройте файл second.html.
- 5. Убедитесь в том, что текст между тегами <А> и </А> выделен как ссылка (цветом и подчеркиванием).
- 6. Щелкните на ссылке и убедитесь, что при этом загружается документ, на который указывает ссылка.
- 7. Для создания обратной ссылки откройте в программе Блокнот документ first.html. Добавьте в конец документа ссылку:

<A HREF="second.html">Назад</A>

- 8. Запустите обозреватель Internet Explorer (Пуск  $\rightarrow$  Программы  $\rightarrow$  Internet Explorer).
- 9. Дайте команду Файл  $\rightarrow$  Открыть. Щелкните на кнопке Обзор и откройте файл first.html.
- 10.Убедитесь в том, что текст между тегами <А> и </А> выделен как ссылка (цветом и подчеркиванием).
- 11.Щелкните на ссылке и убедитесь, что при этом загружается документ, на который указывает ссылка.

*В этом упражнении мы создали документ HTML, содержащий гиперссылки. Мы увидели, как гиперссылки отображаются в документе, и научились пользоваться ими.*

## **Основные сведения об азиатской хлопковой совке**

**Азиатская хлопковая совка** - Spodoptera litura Fabr. (отр. чешуекрылые, сем. совки - Noctuidae).

## **Распространение.**

Европа: Великобритания, Россия (Приморский край, остров Сахалин). Азия: Вьетнам, Индия, Индонезия, Китай, Малайзия, Пакистан, США(Гавайи), Тайланд, Филиппины, Япония.

Австралия и Океания: Западное и Восточное Самоа, Соломоновы острова, Новая Каледония и др. острова Тихого океана.

# **Поражаемые растения и характер повреждений.**

Питается на более чем 110 видах растений - лен, джут, люцерна, кукуруза, рис, табак, томаты, баклажаны, капуста, картофель, хлопок, роза, гвоздика, хризантема и др. Гусеницы грубо объедают листья, иногда повреждают бутоны, цветки, стебли, початки кукурузы.

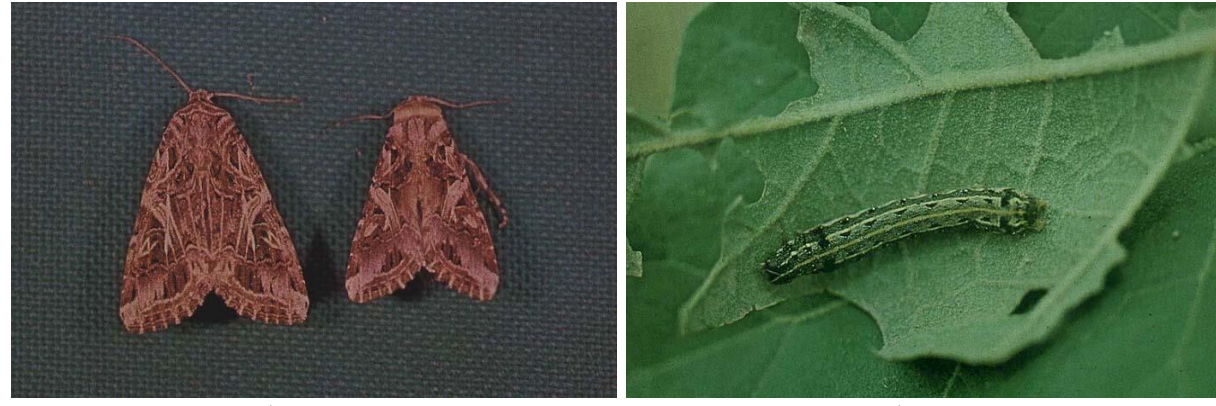

файл Азиатская\_хлопковая\_совка\_имаго.jpg

файл Азиатская\_хлопковая\_совка\_гусеница.jpg

| Фаза     | Размер    | Цвет                 | Особенности                   |
|----------|-----------|----------------------|-------------------------------|
| развития |           |                      |                               |
| Имаго    | $30 - 35$ | Передние крылья      | Юкста имеет вид               |
|          | MМ        | красновато-          | трехвершинной звездочки с     |
|          |           | коричневые, задние - | довольно толстыми лучами (в   |
|          |           | белые.               | отличие от египетской совки). |
| Яйцо     | $0,6$ MM  | Оранжево-            | Округлое, несколько           |
|          |           | коричневое или       | приплюснутое                  |
|          |           | розовое              |                               |
| Гусеница | 50 MM     | От темно-зеленого до | Продольная полоса по центру   |
|          |           | красно-коричневого   | спины интенсивно желтая       |

#### Основные морфологические сведения

**Внимание!** Предполагается, что при попадании в европейскую часть России может акклиматизироваться южнее линии Курска, Липецка, Пензы, Самары.

### **Основные сведения о кукурузном жуке диабротика**

**Кукурузный жук диабротика** - Diabrotica virgifera Le Conte (отр. жесткокрылые - Coleoptera, сем. листоеды - Chrysomelidae).

# **Распространение.**

Страны Центральной и Южной Америки; США, южные провинции Канады. Европа: Югославия, Румыния (вдоль юго-западной границы), Венгрия (районы, граничащие с Югославией).

**Поражаемые растения:** повреждает только кукурузу.

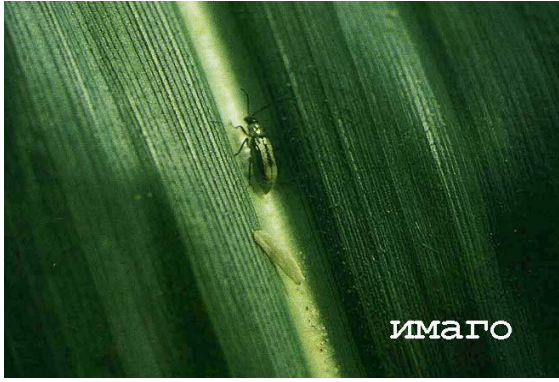

файл Кукурузный\_жук\_диабротика\_имаго.jpg

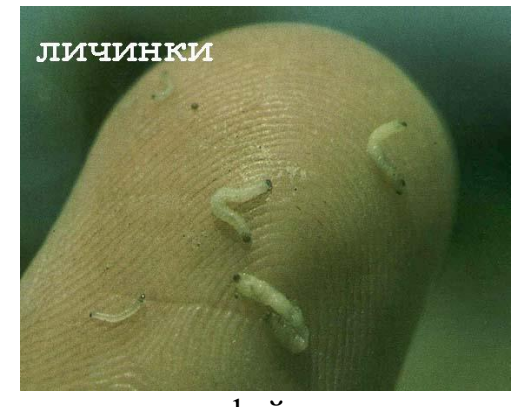

файл Кукурузный\_жук\_диабротика\_личинки.jpg

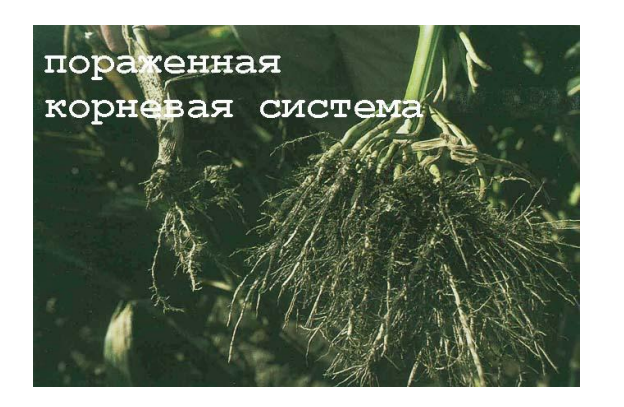

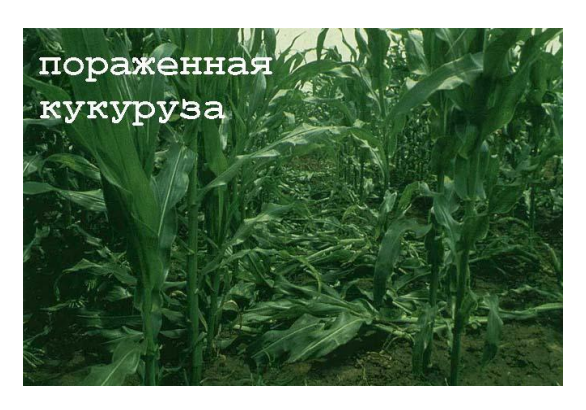

Основные морфологические сведения

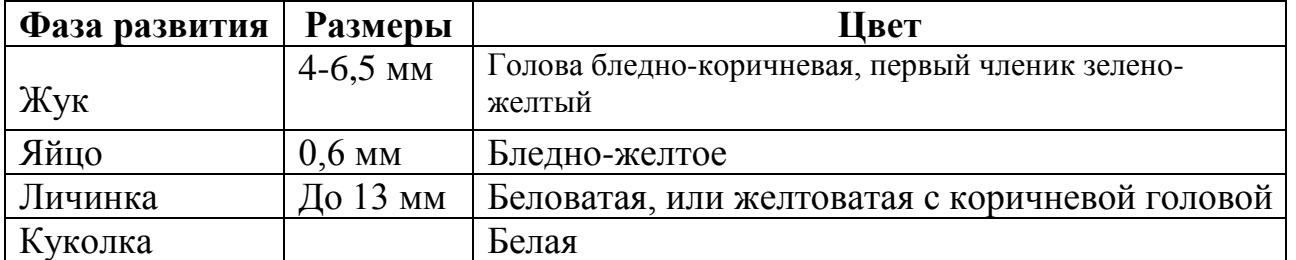

**В России** зоной возможной акклиматизации вредителя является Северный Кавказ, Краснодарский и Ставропольский края

# **Y-вирус картофеля**

# **Y-вирус картофеля** - potato virus Y (PVY).

(=Solanum virus 2, potato virus 20, potato acropetal necrosis virus, tobacco veinal necrosis virus, potato leafdrop streak virus, Tabakrippenbraune-Virus).

**Распространён повсеместно**. Представлен группами штаммов  $[Y^O, Y^N, Y^C]$ . Симптомы заболевания варьируют в зависимости от штамма вируса, сорта картофеля и условий возделывания культуры. Из-за разнообразия сортов картофеля, штаммов вируса и погодных условий различия между первичными и вторичными симптомами часто нечёткие. В комбинации с другими вирусами (А, X, S-вирусами картофеля) усиливает симптомы заболевания, в результате чего растения могут погибнуть.

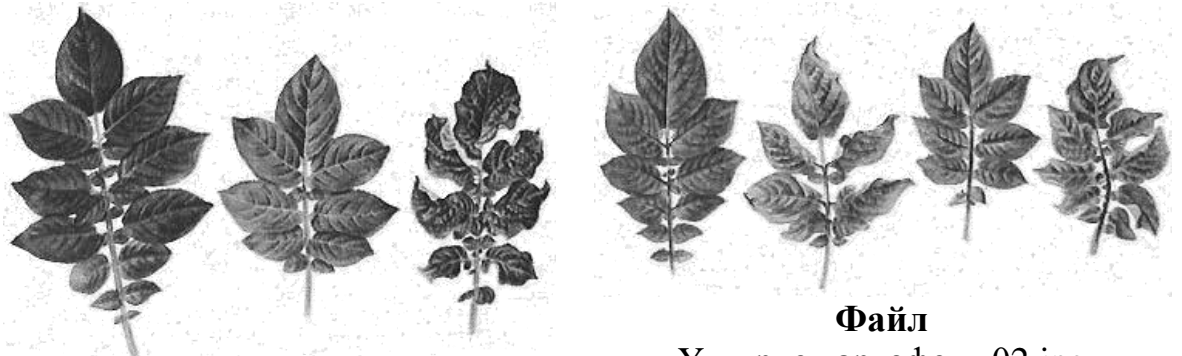

**Файл** Y-вирус картофеля 01.jpg

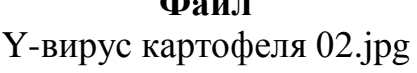

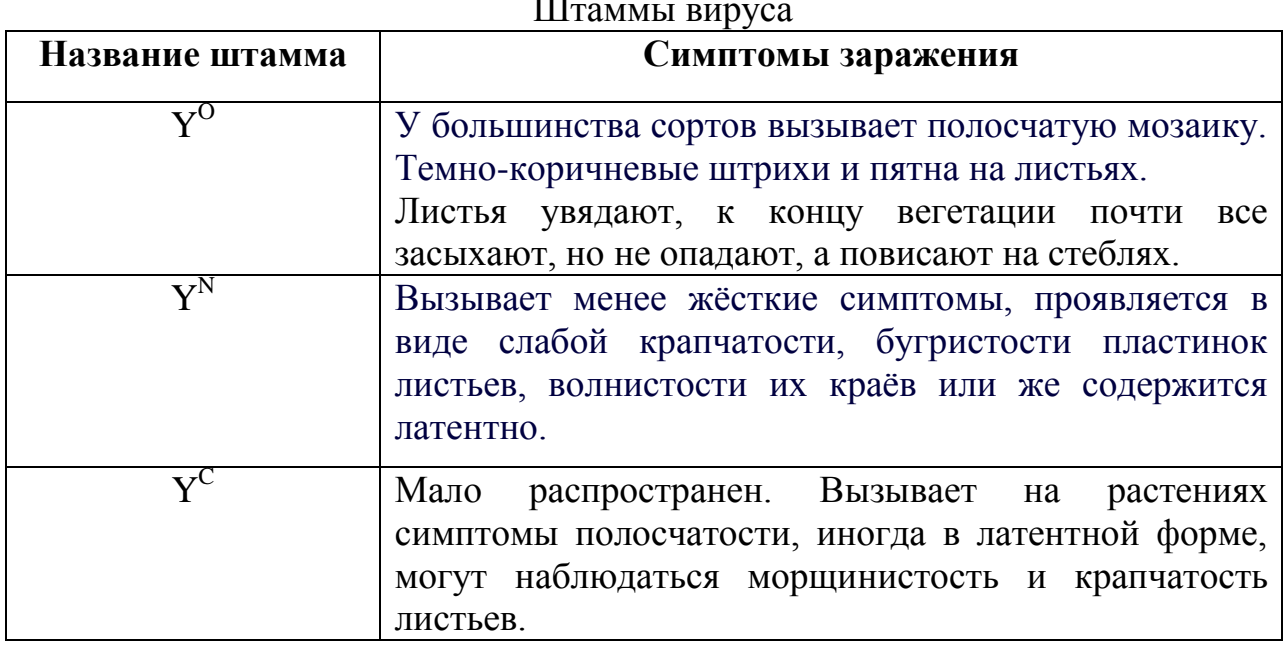

Штаммы вируса

Замечание. Тэги Sup и Sub - определяют верхний и нижний индексы. Sup верхний, Sub – нижний.

# **Непарный шелкопряд**

### **Непарный шелкопряд**

(Limantria (Porthetria, Ocneria) dispar L. (отр. чешуекрылые - Lepidoptera, сем. волнянки - Orgyidae))

## **Распространение.**

Европа: повсеместно до северной границы распространения дуба. Азия: Афганистан, Израиль, Ливан, Монголия, Китай, Корея, Сирия, Турция, Тайвань, Япония. Америка: США, Канада. Африка: северная ее часть.

# **Поражаемые растения и характер повреждений:**

Питается почти всеми лиственными и некоторыми хвойными. Гусеницы частично или полностью объедают листья, иногда распускающиеся почки.

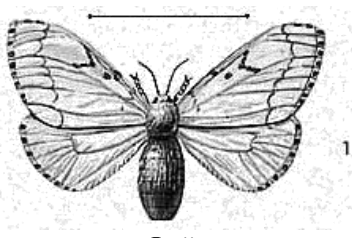

**Файл** Непарный шелкопряд 01.jpg

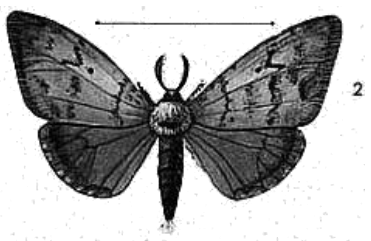

**Файл** Непарный шелкопряд 02.jpg

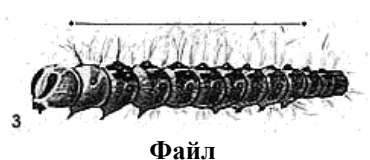

Непарный шелкопряд 03.jpg

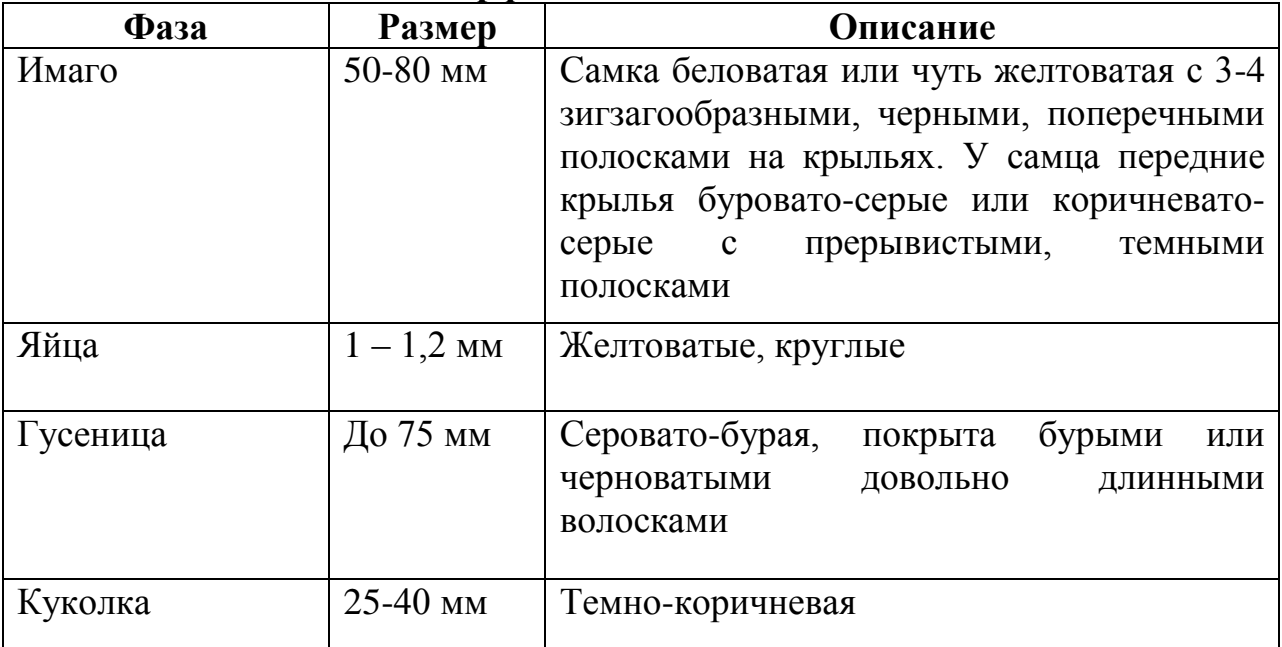

### **Морфологическое описание**

#### **Кольцевая гниль картофеля**

**Возбудитель** - Clavibacter michiganensis subsp. sepedonicus (Spieckermann et Kotthoff) Davis et al. [=Corynebacterium sepedonicum (Spieckermann et Kothoff) Skaptason et Burkholder].

Заболевание широко распространено в Российской Федерации, странах СНГ (Белоруссия, Украина, Казахстан) и Прибалтики, многих странах Европы и Америке.

**Симптомы заболевания** зависят от температуры, влажности, типа почвы, популяции бактерий в семенных клубнях и растениях, фазы развития растений.

Поражаются листья, стебли, столоны и клубни. Основные формы проявления заболевания - увядание надземной части растения (вилт) и гниение клубней.

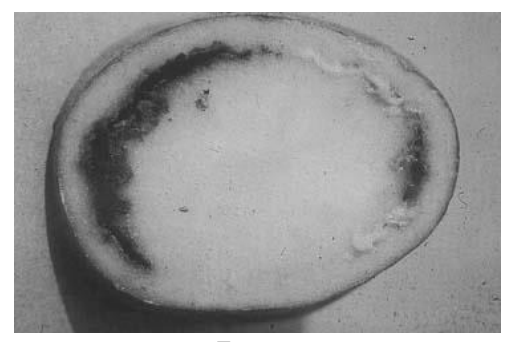

**Файл** Кольцевая гниль 01.jpg

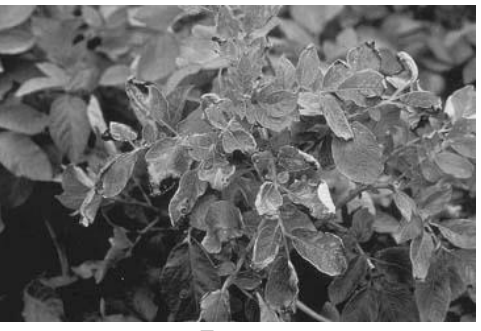

**Файл** Кольцевая гниль 02.jpg

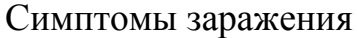

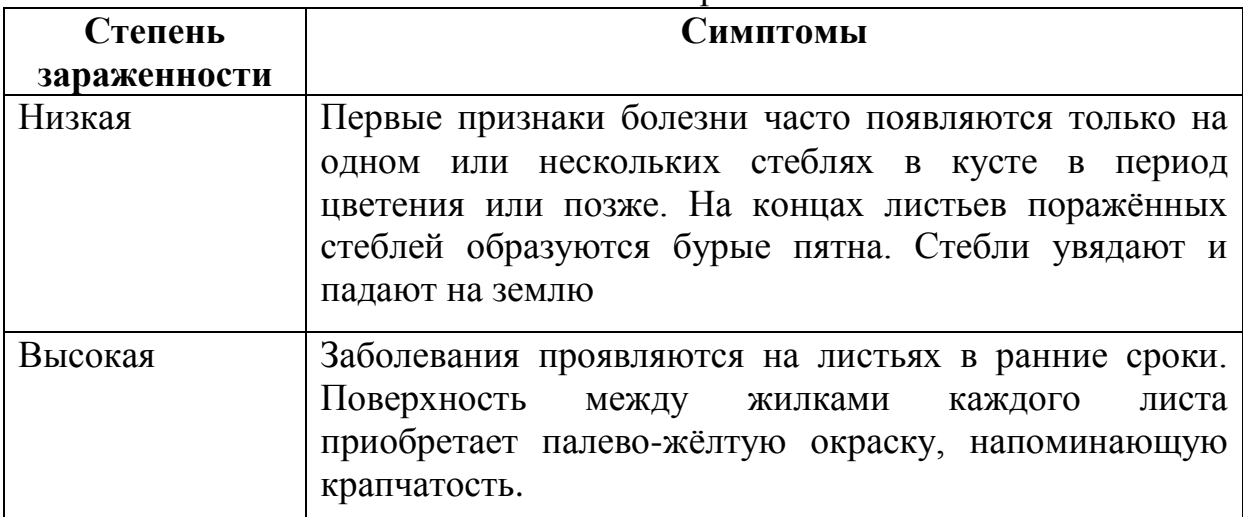

**Фитофтороз земляники и малины** - возбудитель Phytophthora fragariae Hickman. Патоген относится к классу Oomycetes, порядку Peronosporales, семейству Phytophthoraceae.

Распространён в Европе (Англия, Шотландия, Уэльс, Германия, Греция, Болгария, Бельгия, Франция, Нидерланды, Швеция, Швейцария, Россия), Северной Америке (США, Северная Каролина). В Российской Федерации заболевание распространено и вредоносно в Краснодарском крае.

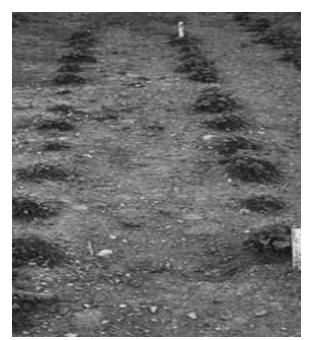

**Фото** Фитофтороз земляники 01.jpg

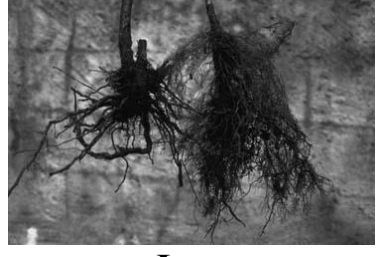

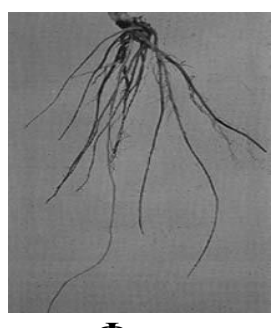

**Фото** Фитофтороз земляники 02.jpg

**Фото** Фитофтороз земляники 03.jpg

# **Течение болезни**

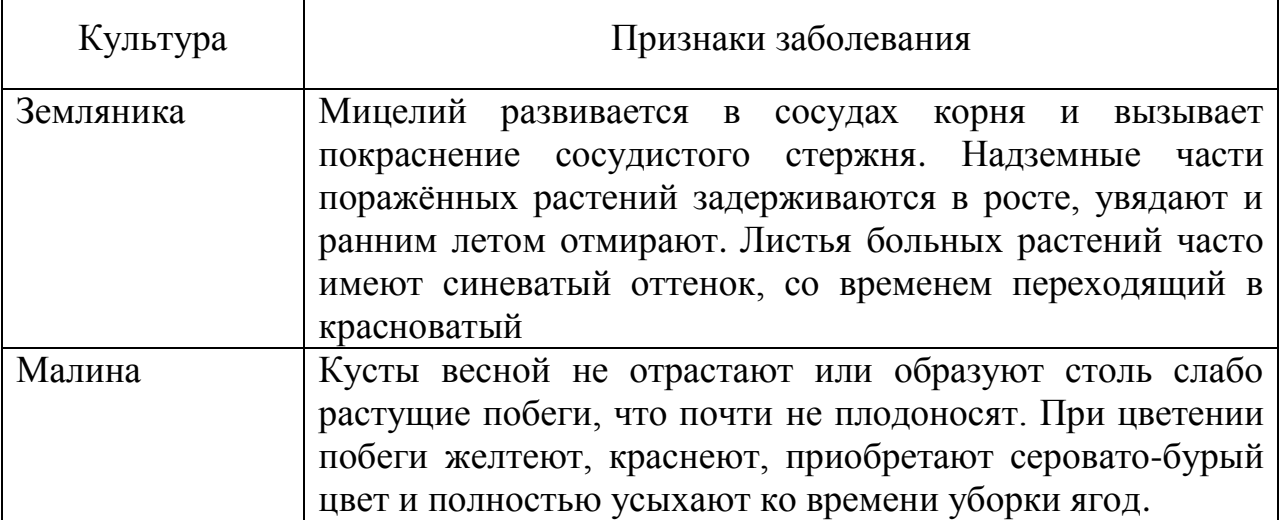

### **Восточная плодожорка**

**Восточная плодожорка** - Grapholitha molesta Busk. (отр. чешуекрылые - Lepidoptera, сем. листовертки - Tortricidoe).

# **Распространение.**

Европа: Украина, Болгария, Белоруссия, Грузия, Германия, юг России. Азия: Узбекистан, Китай, Корея, Япония, Сирия. Америка: США, Канада, Мексика, Аргентина, Бразилия, Уругвай, Чили.

# **Поражаемые растения и характер повреждений:**

персик, абрикос, айва, груша, яблоня, слива, мушмула, лавровишня, черешня. Гусеницы выгрызают ходы внутри плодов, полостей (камер) обычно не образуют, семена повреждают редко.

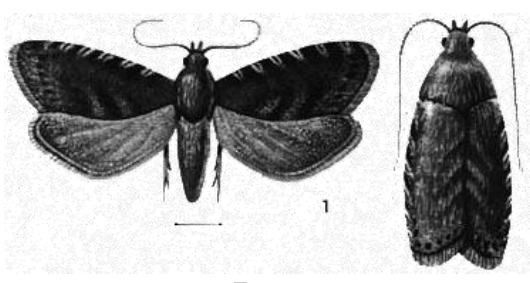

**Фото** Восточная плодожорка 01.jpg

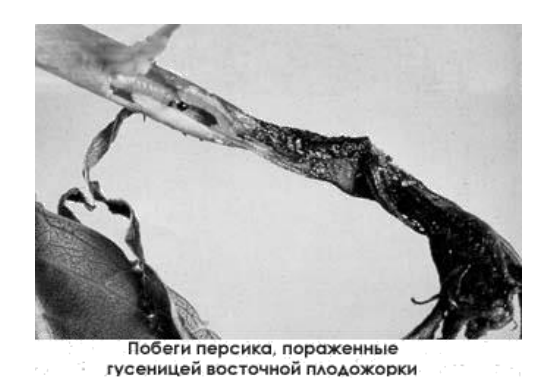

**Фото** Восточная плодожорка 02.jpg

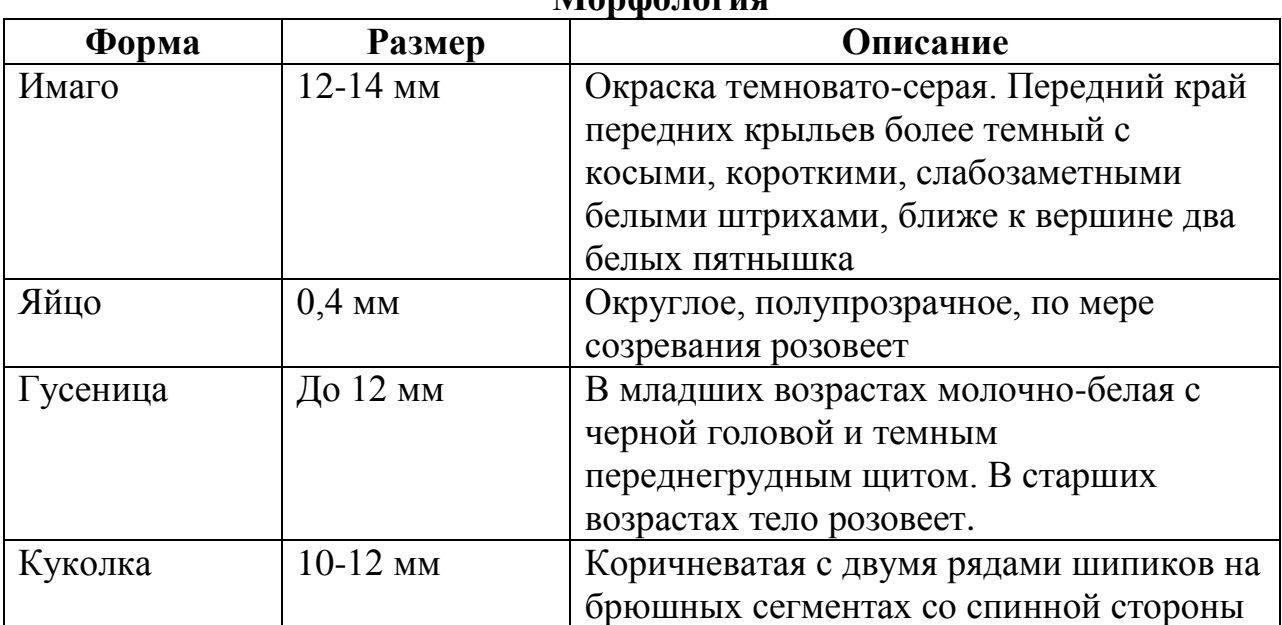

### **Морфология**

**Золотистое пожелтение винограда** - возбудитель Grapevine flavescence doree phytoplasma.

Имеются сообщения о нескольких болезнях виноградной лозы, которые, вероятно, вызываются фитоплазменными организмами. Наиболее значительная и лучше изученная - Flavescence doree.

Эпидемическая форма Flavescence doree локально закрепилась на юго-западе Франции, в том числе Корсике, и севере Италии

**Основной хозяин** - виноград культурный. Кроме того, поражаются бобы, хризантема, виноград прибрежный. Имеются сведения о переносе патогена с винограда на клевер.

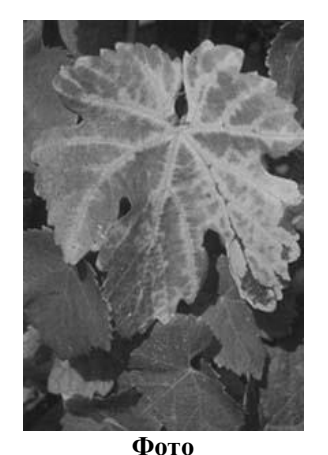

Золотистое пожелтение винограда 01.jpg

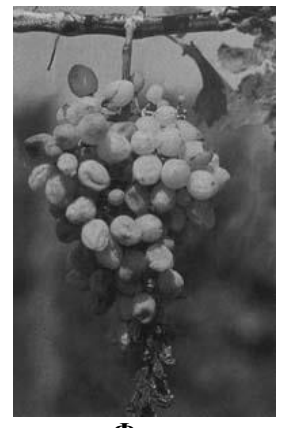

**Фото** Золотистое пожелтение винограда 02.jpg

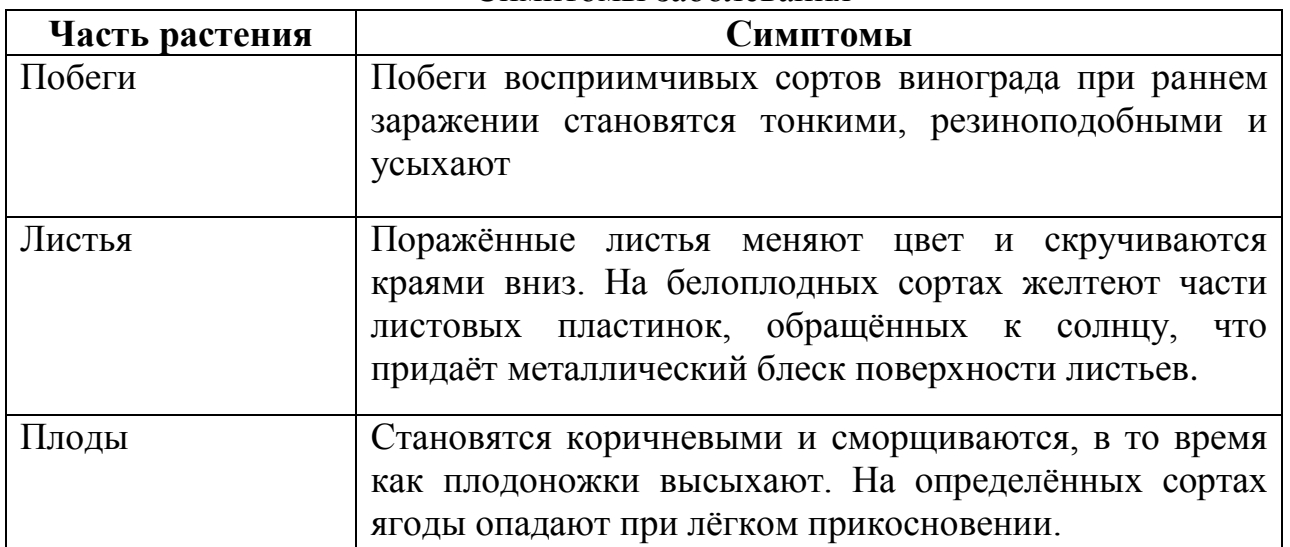

#### Симптомы заболевания

- *Вредители*
- *1. Египетская хлопковая совка*
- *2. Азиатская хлопковая совка*
- *3. Кукурузный жук диабротика*
- *4. Японский жук*
- *5. Капровый жук*
- *6. Другие вредители*
	- *Болезни*
- *1. Индийская головня пшеницы*
- *2. Желтый (слизистый) бактериоз пшеницы*
- *3. Бактериальное увядание (вилт) кукурузы*
- 4. *Другие болезни*
- *Карантинные вредители и болезни технических культур*
	- *Вредители*
	- *1. Картофельная моль*
	- *2. Египетская хлопковая совка*
	- *3. Азиатская хлопковая совка*
	- *4. Другие*
		- *Болезни (бактериальный, вирусные)*
	- *1. Y-вирус картофеля*
	- *2. L-вирус картофеля*
	- *3. Кольцевая гниль картофеля*
	- *4. Другие*

*Плодовые и ягодные культуры, виноград*

- *Вредители*
- *1. Непарный шелкопряд*
- *2. Восточная плодожорка*
- *3. Пальмовый трипс*
- *4. Другие*

# *Болезни*

- *1. Фитофтороз земляники и малины*
- *2. Золотистое пожелтение винограда*
- *3. Розеточная мозаика персика*
- *4. Другие*

#### **ЛИТЕРАТУРА**

1. Угринович Н.Д. Информатика и ИКТ. Базовый уровень: учебник для 10 класса / Н.Д. Угринович. - 6-е изд. - М.: БИНОМ. Лаборатория знаний, 2010. - 212 с.: ил.

2. Информатика: Базовый курс / С.В. Симонович и др. – СПб.: Питер, 2004. – 640с.

3. Хейз Д. Освой самостоятельно HTML и XHTML. 10 минут на урок. – М.: Издательский дом «Вильямс», 2002. – 224с.

4. Шафран Э. Создание Web-страниц: самоучитель (+CD). – СПб.: Питер, 1999.  $-320c$ .

Учебное издание

# Голубева

Ирина Евгеньевна

Галанина Ольга Владимировна

# **ОСНОВЫ HTML**

Компьютерный набор Галанина О.В.

.

\_\_\_\_\_\_\_\_\_\_\_\_\_\_\_\_\_\_\_\_\_\_\_\_\_\_\_\_\_\_\_\_\_\_\_\_\_\_\_\_\_\_\_\_\_\_\_\_\_\_\_\_\_\_\_\_\_\_\_\_\_\_\_\_\_\_\_\_\_\_\_\_\_\_\_\_\_\_\_\_\_\_\_\_\_\_\_\_\_\_\_\_\_\_\_ Подписано к печати 10.11.2014 г. Формат 60х84. 1/16. Бумага печатная. Усл. п. л. 1,39. Тираж 100 экз. Изд. №2861

Издательство Брянской государственной сельскохозяйственной академии. 243365 Брянская обл., Выгоничский район, с. Кокино, Брянская ГСХА